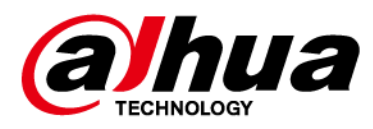

# **Беспроводной звуковой оповещатель**

# **Руководство пользователя**

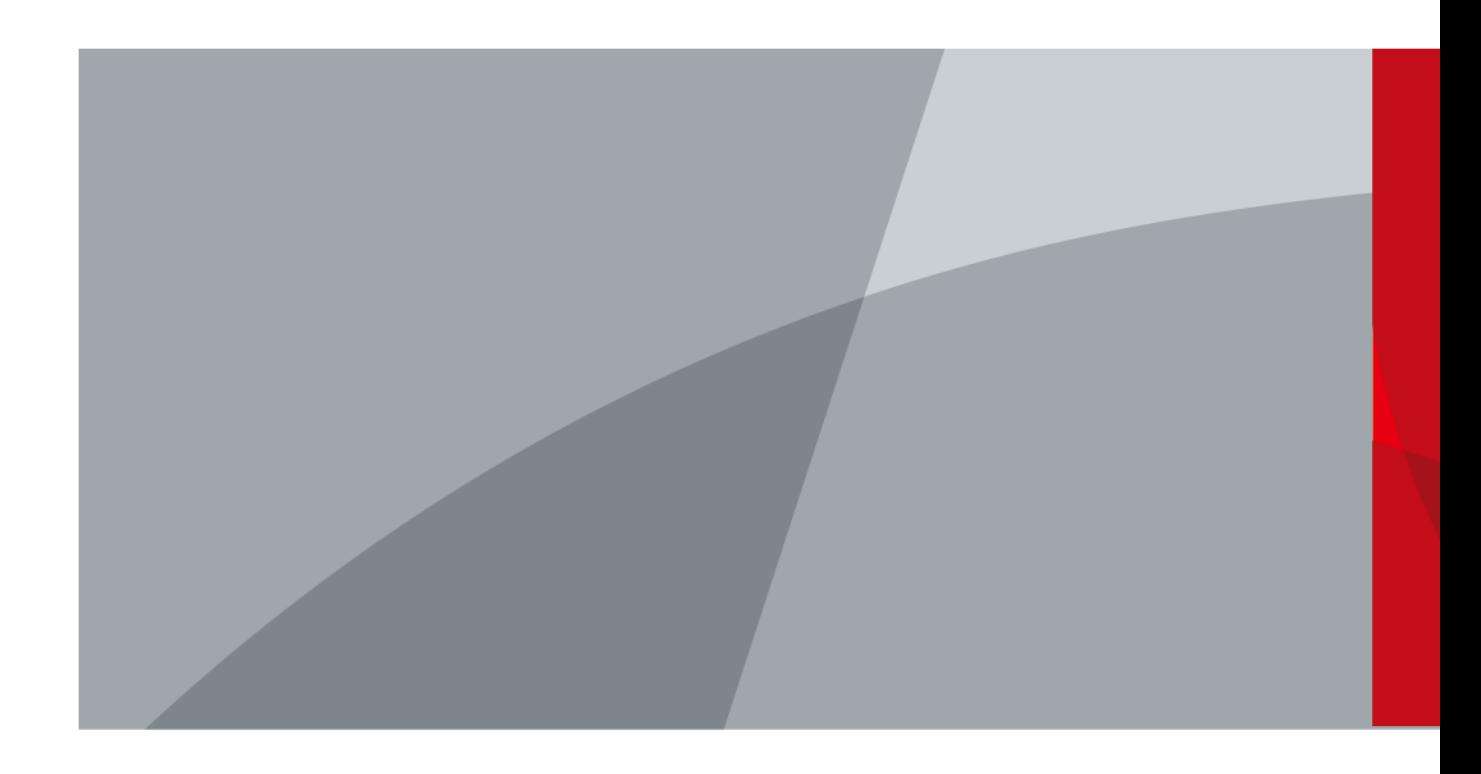

ZHEJIANG DAHUA VISION TECHNOLOGY CO., LTD. Версия 2.0.1

# **Введение**

### <span id="page-1-0"></span>Общая информация

В настоящем руководстве пользователя описаны функции и работа беспроводного звукового оповещателя (далее "устройство"). Внимательно ознакомьтесь с этим руководством перед использованием устройства. Сохраните настоящее руководство, чтобы при необходимости обращаться к нему в будущем.

### Модель

DHI-ARA12-W2 (868); DHI-ARA12-W2

### Инструкции по технике безопасности

В руководстве могут встречаться следующие сигнальные слова.

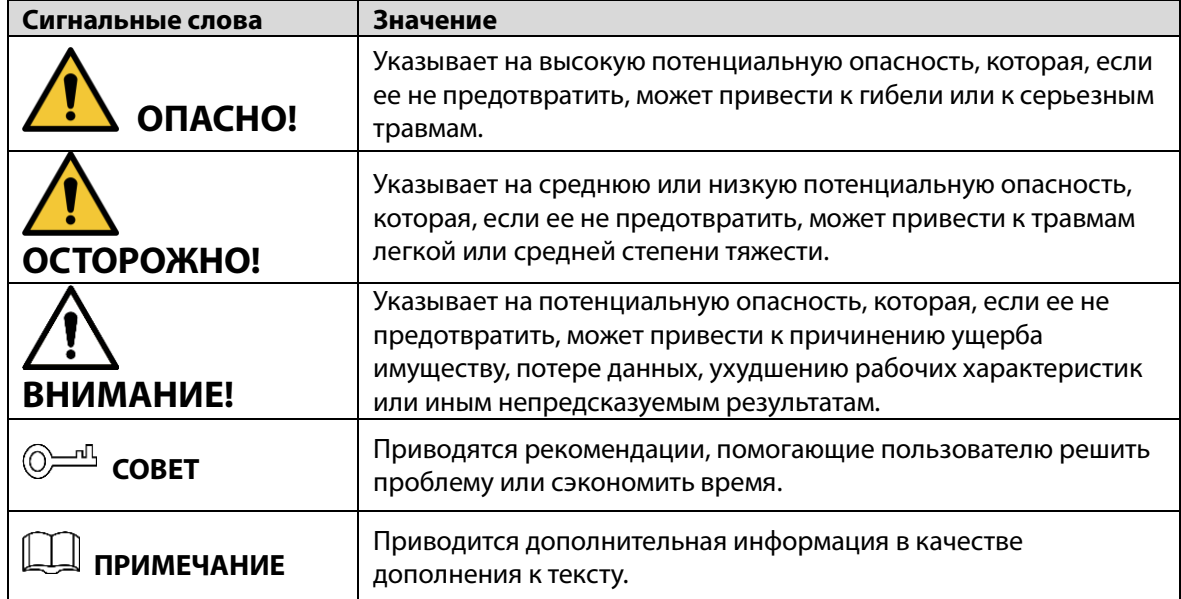

### Информация об изменениях в документе

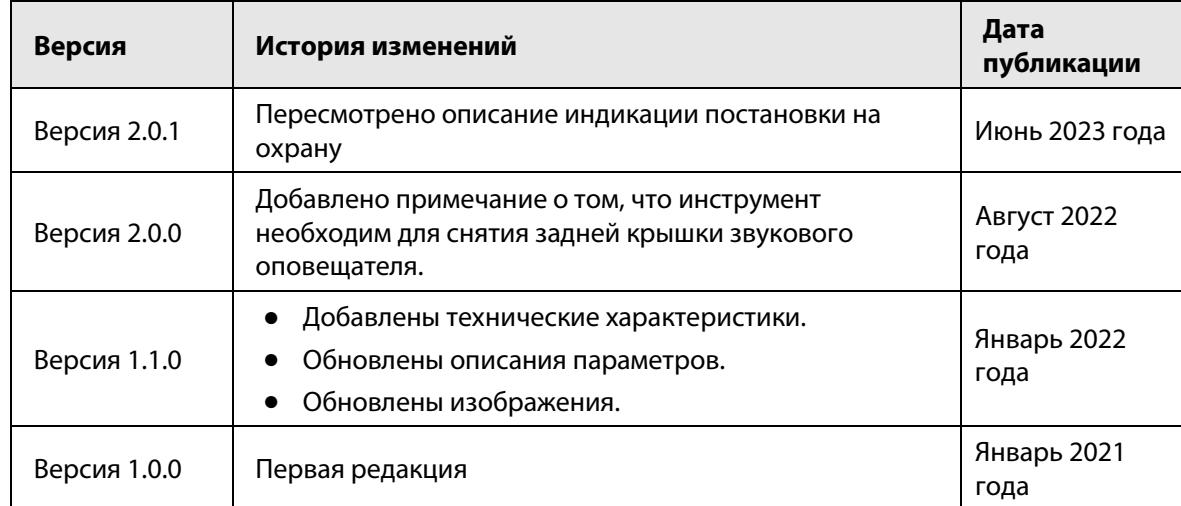

I

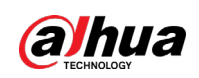

### Уведомление о защите конфиденциальности

В качестве пользователя устройства или контролера данных вы можете собирать персональные данные других людей, в частности, изображения лиц, отпечатки пальцев и автомобильные номера. Вы обязаны соблюдать требования соответствующих местных законов и нормативных актов о защите конфиденциальности для обеспечения законных прав и интересов других людей путем принятия мер, включающих, помимо прочего, следующее: использование четких и хорошо заметных обозначений зоны видеонаблюдения для информирования людей о ее существовании, а также предоставление необходимой контактной информации.

### О настоящем руководстве

- Настоящее руководство носит исключительно справочный характер. Указанные в руководстве параметры могут незначительно отличаться от реальных параметров продукта.
- Мы не несем ответственности за убытки, возникшие в результате эксплуатации продукта способами, которые не отвечают требованиям настоящего руководства.
- Руководство будет обновляться на основании законов и нормативных актов соответствующих юрисдикций. Для получения более подробной информации обратитесь к печатной версии руководства по эксплуатации или к версии на CD-ROM, либо отсканируйте QR-код или посетите наш официальный сайт. Настоящее руководство носит исключительно справочный характер. Между электронной и печатной версиями могут иметь место незначительные расхождения.
- Любые конструктивные элементы и программное обеспечение могут быть изменены без предварительного письменного уведомления. Обновления продукта могут стать причиной некоторых расхождений между параметрами реального продукта и информацией, изложенной в руководстве. Последнюю версию программного обеспечения и дополнительную документацию можно получить в службе поддержки клиентов.
- Существует вероятность ошибок печати или отклонений в описании функций, операций и технических данных. При возникновении каких-либо сомнений или разногласий мы оставляем за собой право окончательной трактовки.
- Если руководство (в формате PDF) не открывается, обновите установленное программное обеспечение для чтения файлов или попробуйте другое общедоступное программное обеспечение.
- Все товарные знаки, зарегистрированные товарные знаки и названия компаний в настоящем руководстве являются собственностью соответствующих владельцев.
- В случае появления любых проблем при использовании устройства посетите наш веб-сайт или обратитесь к поставщику или в службу поддержки.
- В случае каких-либо сомнений или противоречий мы оставляем за собой право окончательной трактовки.

<span id="page-3-0"></span>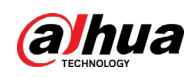

# **Важные меры предосторожности и**

# **предупреждения**

В настоящем разделе описываются правила надлежащего обращения с устройством и меры по предотвращению опасностей, включая опасность причинения ущерба имуществу. Внимательно ознакомьтесь с содержимым данного раздела перед использованием устройства и соблюдайте указанные требования при работе с ним.

### Требования к эксплуатации

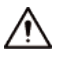

- Перед использованием убедитесь, что источник питания устройства работает должным образом.
- Запрещается отсоединять шнур питания от устройства при включенном питании.
- Параметры электропитания устройства должны находиться в рекомендованном диапазоне.
- Транспортируйте, используйте и храните устройство при допустимых условиях влажности и температуры.
- Не допускайте попадания брызг или капель жидкости на устройство. Убедитесь, что на устройстве нет никаких предметов, наполненных жидкостью, которая может попасть внутрь устройства.
- Не разбирайте устройство.

### Требования к установке

### **X** WARNING

- Перед подачей питания сначала подключите блок питания к устройству.
- Строго соблюдайте местные стандарты электробезопасности и убедитесь, что напряжение в месте установки стабильно и соответствует требованиям к питанию устройства.
- Не подключайте устройство более чем к одному источнику питания. В противном случае устройство может быть повреждено.

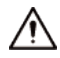

- Соблюдайте все меры безопасности и используйте все необходимые при высотных работах средства защиты.
- Не подвергайте устройство воздействию прямого солнечного света или излучению источников тепла.
- Не устанавливайте устройство во влажных, пыльных или задымленных местах.
- Устанавливайте устройство в хорошо проветриваемом месте и не закрывайте вентиляционные отверстия устройства.
- ●Используйте только сетевой адаптер или блок питания, поставленный производителем устройства.
- Блок питания устройства должен соответствовать классу ES1 по стандарту IEC 62368-1 и иметь мощность не более чем для класса PS2. Рекомендованные параметры электропитания указываются на этикетке данного устройства.
- Электроприборы класса I следует подключать в розетки с защитным заземлением.

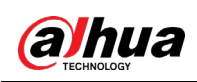

# Содержание

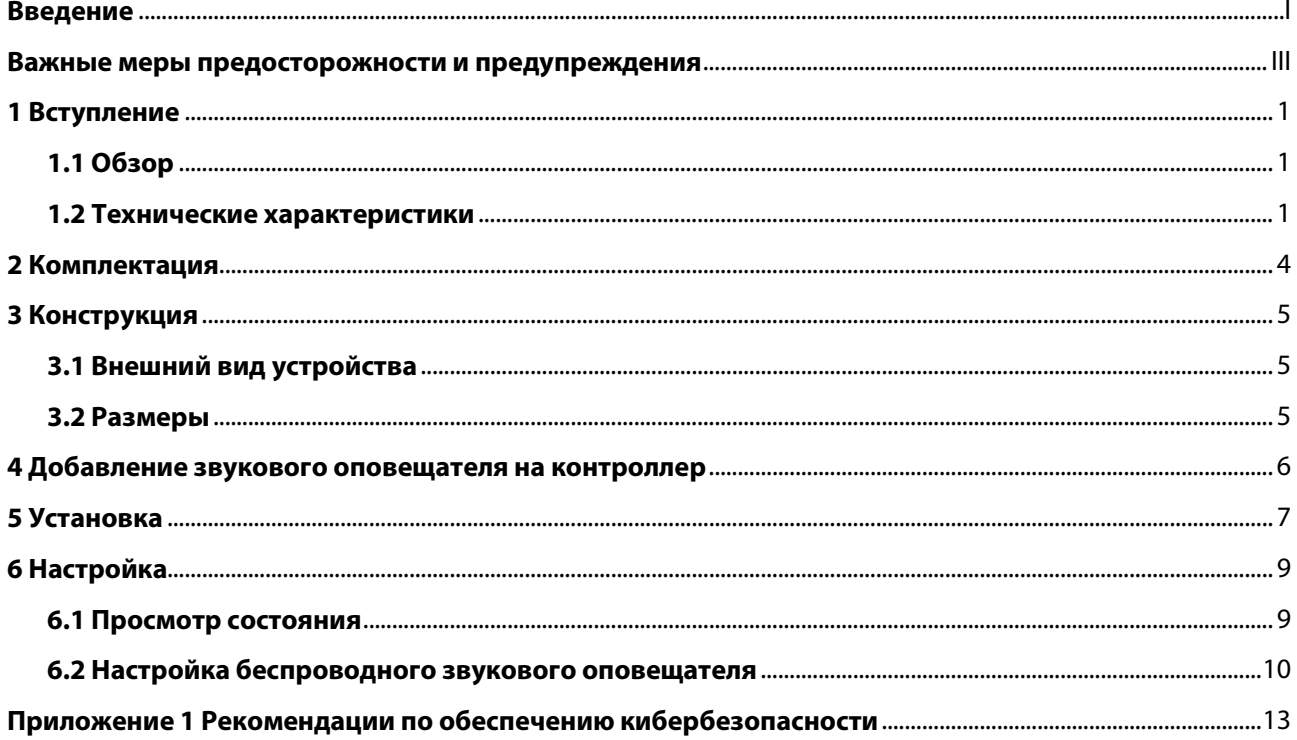

<span id="page-5-0"></span>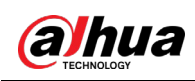

# **1 Вступление**

# <span id="page-5-1"></span>**1.1 Обзор**

Беспроводной звуковой оповещатель для помещений представляет собой комнатную сирену, которая включается при возникновении тревожного события. Устройство сигнализирует об опасности и может быть сдерживающим фактором при проникновении посторонних.

## <span id="page-5-2"></span>**1.2 Технические характеристики**

В этом разделе приведены технические характеристики устройства. Пожалуйста, выберите те, которые соответствуют вашей модели.

| Тип                         | Параметр                                          | Описание                                                                                        |                                                      |
|-----------------------------|---------------------------------------------------|-------------------------------------------------------------------------------------------------|------------------------------------------------------|
| Порты                       | Световой<br>индикатор                             | 1 зеленый индикатор тревоги                                                                     |                                                      |
|                             | Кнопки                                            | 1 кнопка питания                                                                                |                                                      |
| Функции                     | Противокражная<br>сигнализация                    | Есть                                                                                            |                                                      |
|                             | Удаленное<br>обновление                           | Облачное обновление                                                                             |                                                      |
|                             | Поиск                                             | Определение уровня сигнала                                                                      |                                                      |
|                             | Сигнализация<br>разрядки батареи                  | Есть                                                                                            |                                                      |
| Беспроводное<br>подключение | Несущая частота                                   | DHI-ARA12-W2(868):<br>868 МГц ~ 868.6 МГц                                                       | DHI-ARA12-W2:<br>433.1 МГц ~ 434.6 МГц               |
|                             | Мощность<br>передатчика                           | DHI-ARA12W2(868):<br>Ограничение 25 мВт                                                         | DHI-ARA12-W2:<br>Ограничение 10 мВт                  |
|                             | Дальность передачи<br>сигнала                     | DHI-ARA12W2(868):<br>до 1000 м на<br>открытом<br>пространстве                                   | DHI-ARA12W2:<br>до 800 м на открытом<br>пространстве |
|                             | Тип связи                                         | Двухсторонний                                                                                   |                                                      |
|                             | Шифрование                                        | <b>AES128</b>                                                                                   |                                                      |
|                             | Псевдослучайная<br>перестройка<br>рабочей частоты | Есть                                                                                            |                                                      |
| Температура                 | Диапазон<br>измерения                             | В помещении: от -15°С до +65°С<br>Сертифицированная температура: от -10°С до<br>$+40^{\circ}$ C |                                                      |

Таблица 1-1 Технические характеристики

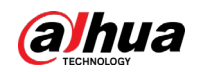

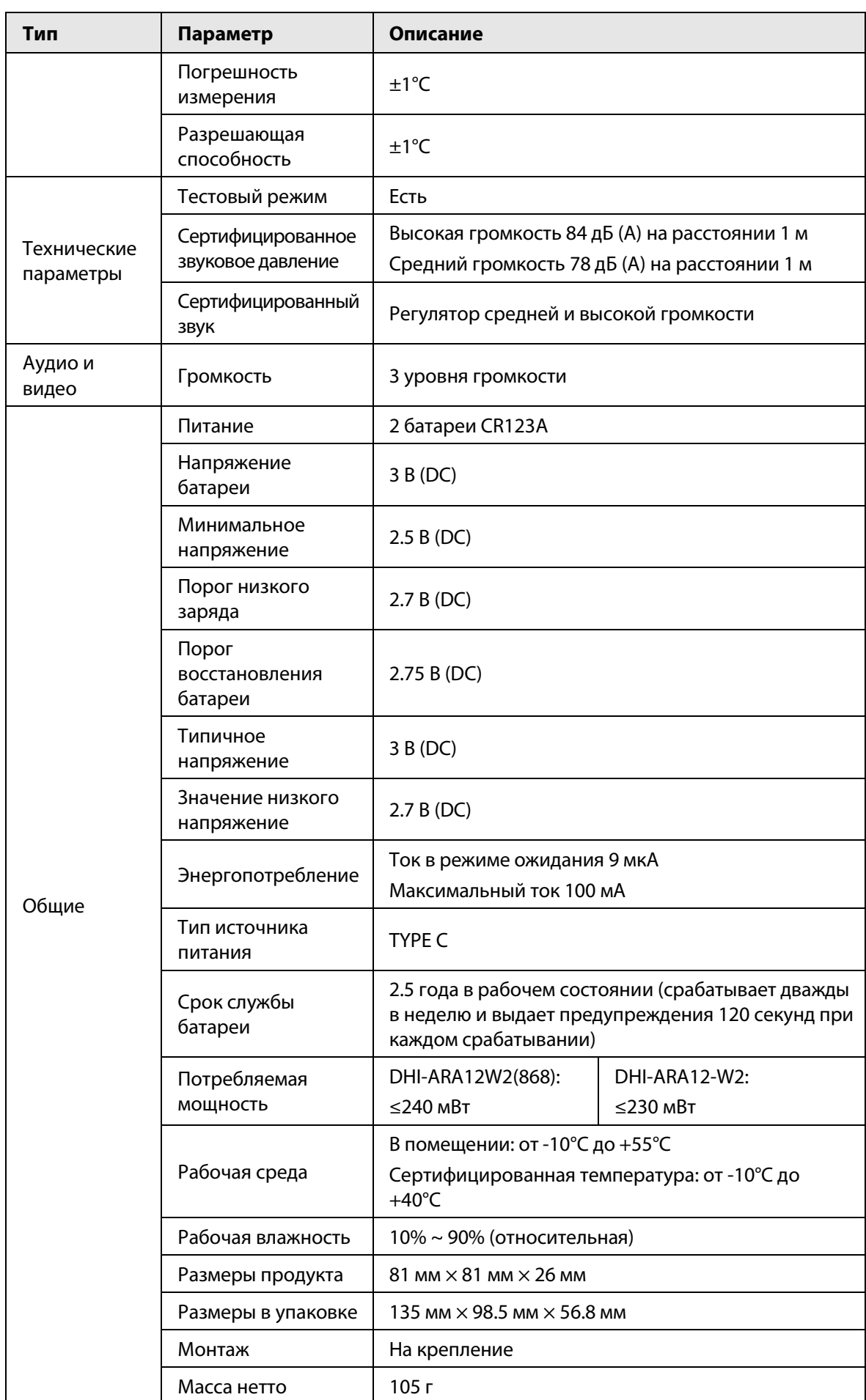

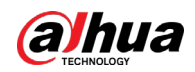

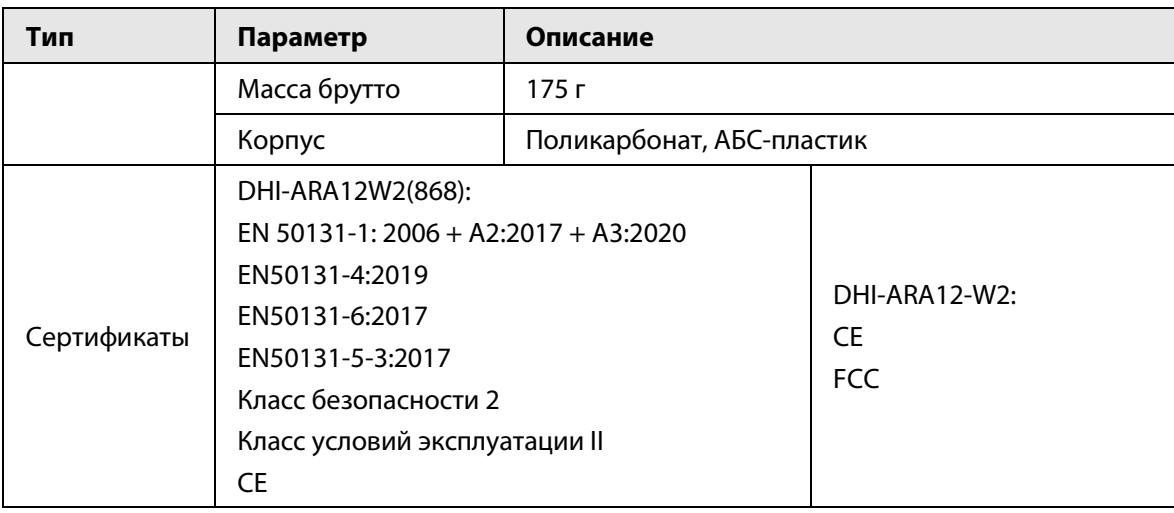

<span id="page-8-0"></span>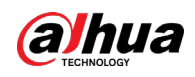

# **2 Комплектация**

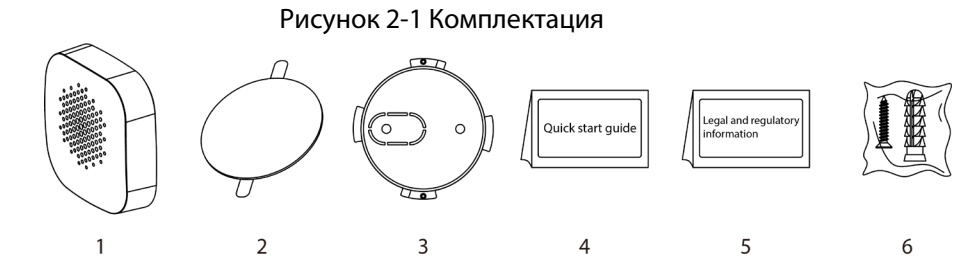

Таблица 2-1 Комплектация

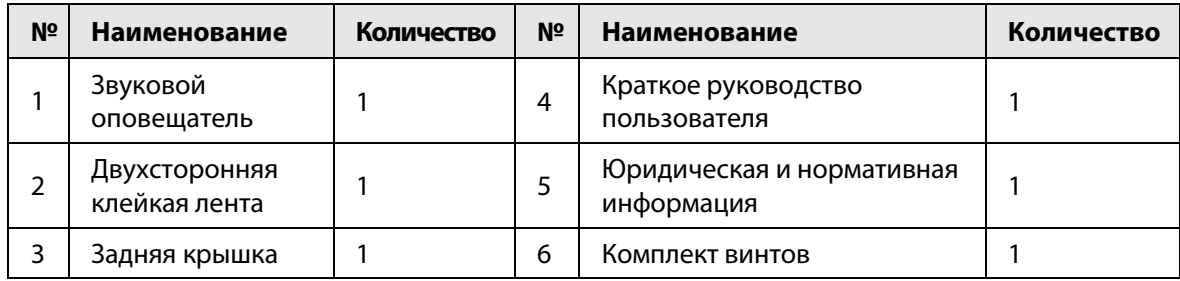

<span id="page-9-0"></span>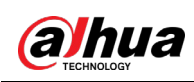

# **3 Конструкция**

# <span id="page-9-1"></span>**3.1 Внешний вид устройства**

#### Рисунок 3-1 Внешний вид устройства

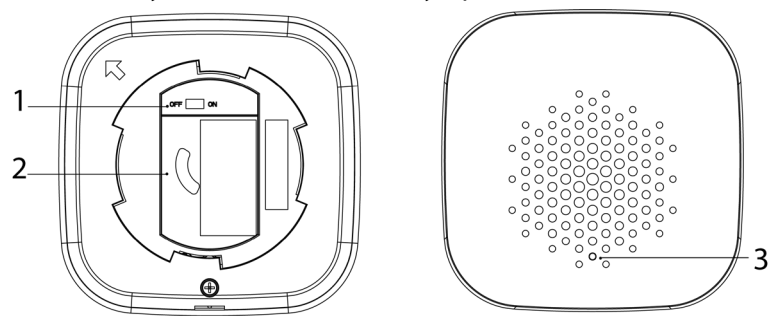

Таблица 3-1 Конструкция

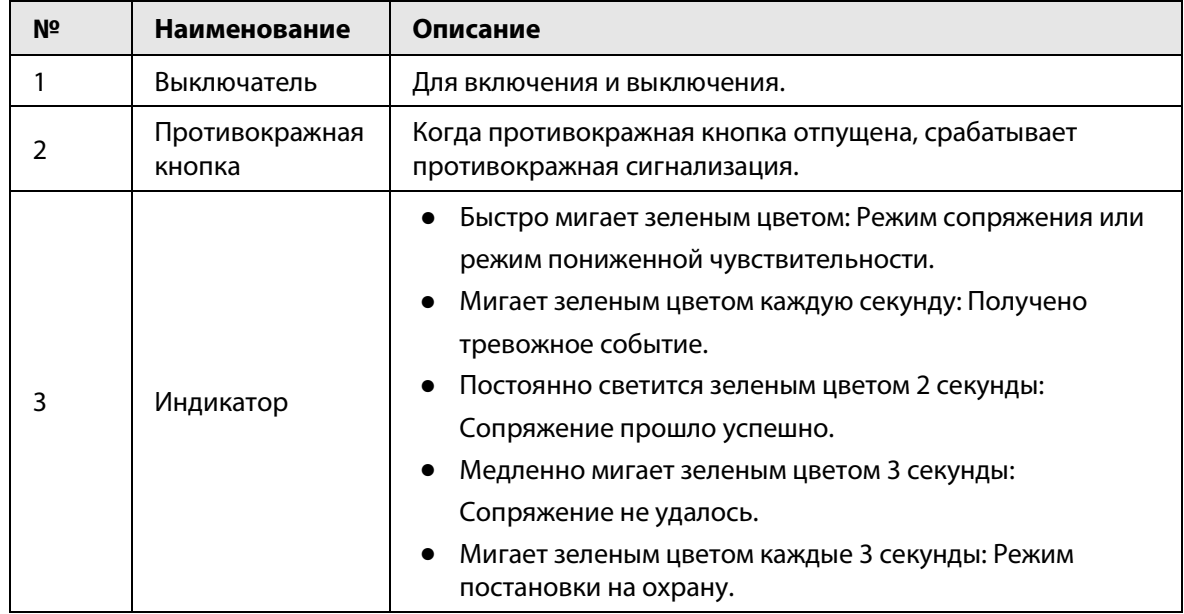

# <span id="page-9-2"></span>**3.2 Размеры**

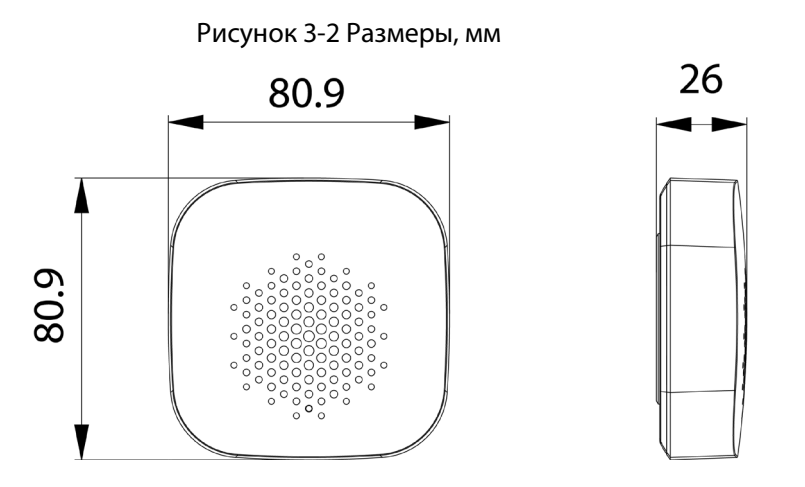

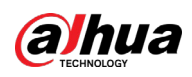

# <span id="page-10-0"></span>**4 Добавление звукового оповещателя на**

# **контроллер**

Перед подключением звукового оповещателя к контроллеру установите на своем смартфоне приложение DMSS. В настоящем руководстве в качестве примера приведено описание мобильного приложения под iOS.

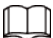

- Эта функция доступна только в приложении DMSS версии 1.91 или более новой при работе с контроллером с прошивкой версии V1.001.0000000.0.R.210303 или более новой.
- У вас уже должен быть создан аккаунт DMSS и в нем добавлен контроллер.
- Контроллер должен иметь стабильное подключение к Интернету.
- Контроллер должен быть снят с охраны.
- Шаг 1 Перейдите на страницу контроллера, а затем нажмите <sup>Ассеssогу</sup> , чтобы добавить звуковой оповещатель.
- Шаг 2 Нажмите **Ф**для сканирования QR-кода на дне звукового оповещателя,а затем нажмите **Далее (Next)**.
- Шаг 3 Нажмите **Далее (Next)**, после того как звуковой оповещатель будет найден.
- **Шаг 4** Следуйте инструкциям на странице и включите звуковой оповещатель, а затем нажмите **Далее (Next).**
- Шаг 5 Дождитесь сопряжения.
- Шаг 6 Измените имя звукового оповещателя и выберите зону, а затем нажмите **Готово (Completed)**.

<span id="page-11-0"></span>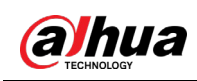

# **5 Установка**

### Подготовка

Перед установкой подключите звуковой оповещатель к контроллеру и проверьте уровень сигнала в месте установки. Мы рекомендуем устанавливать звуковой оповещатель в местах с уровнем сигнала не менее 2 делений.

#### Справочная информация

Звуковой оповещатель поддерживает настенное крепление.

### Порядок действий

Шаг 1 Снимите изоляционную пленку со звукового оповещателя.

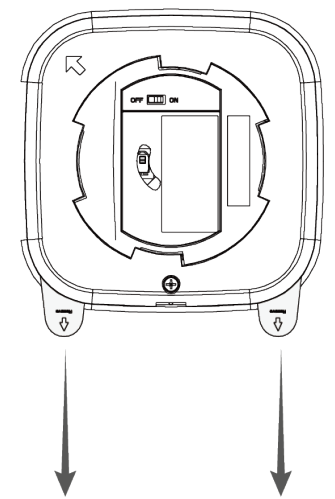

Рисунок 5-1 Снятие изоляционной пленки

Шаг 2 (Опционально) Если вы слишком плотно прикрепили заднюю крышку к звуковому оповещателю перед установкой ее в настенное крепление, вам необходимо сначала снять заднюю крышку с помощью отвертки.

Рисунок 5-2 С помощью отвертки снимите заднюю крышку

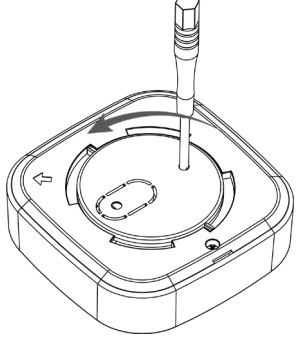

### $\Box$

- Звуковой оповещатель не должен быть слишком плотно прикреплен к задней крышке.
- При снятии задней крышки обязательно используйте инструмент.
- Шаг 2 Просверлите в стене два отверстия в соответствии с расположением отверстий звукового оповещателя, а затем вставьте в отверстия дюбели.

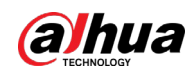

#### Рисунок 5-3 Просверлите отверстия

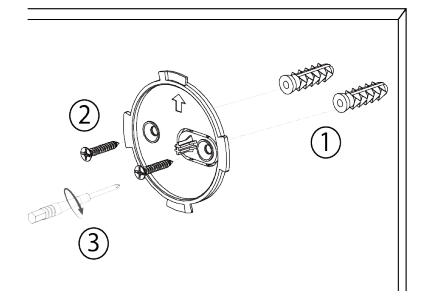

Шаг 4 Прикрепите звуковой оповещатель к задней крышке.

Рисунок 5-4 Крепление звукового оповещателя к задней крышке

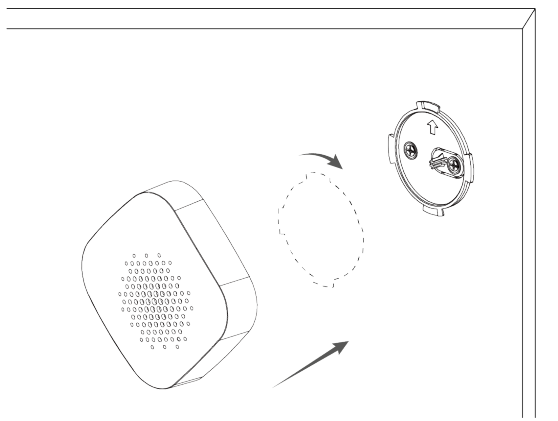

<span id="page-13-0"></span>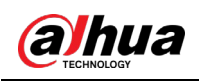

# **6 Настройка**

Вы можете просматривать и редактировать общую информацию звукового оповещателя.

# <span id="page-13-1"></span>**6.1 Просмотр состояния**

На странице контроллера выберите звуковой оповещатель из списка периферийных устройств, и вы сможете просмотреть его состояние.

| Параметр                                                                | Описание                                                                                                    |  |  |
|-------------------------------------------------------------------------|----------------------------------------------------------------------------------------------------|--|--|
| Временно отключить<br>(Temporary Deactivate)                            | Показывает состояние работы устройства.<br><sup>®</sup> : Включено.<br>©: Отключена только противокражная сигнализация.<br>© : Выключено.<br>Эта функция доступна только в приложении DMSS версии<br>1.96 или более новой для контроллера с прошивкой версии<br>V1.001.0000000.6.R.211215 или более новой и звукового<br>оповещателя с прошивкой V1.000.0000001.0.R.20211216 или<br>более новой. |  |  |
| Температура (Temperature)                                               | Температура окружающей среды.                                                                                                    |  |  |
| Уровень сигнала (Signal<br>Strength)                                    | Уровень сигнала показывает устойчивость связи между<br>контроллером и устройством.<br><b>III</b> : Низкий.<br><u>ы : Слабый.</u><br><b>III</b> : Хороший.<br><b>иІ</b> : Отличный.<br>т‼: Нет.                                                                                                    |  |  |
| Уровень заряда батареи<br>(Battery Level)                               | Уровень заряда батареи устройства.<br><b>• Полный заряд.</b><br><b>• Достаточный заряд.</b><br><b>• Средний заряд.</b><br><b>• Низкий заряд.</b><br>□: Низкий.                                                                                                    |  |  |
| Состояние<br>противокражной<br>сигнализации (Anti-<br>tampering Status) | Режим противокражной сигнализации периферийного<br>устройства, который реагирует на демонтаж корпуса.                                                                                                    |  |  |
| Состояние сетевого<br>подключения (Online Status)                       | Состояние сетевого подключения звукового оповещателя.<br>∈∋: В сети.<br>$\square$ : Не в сети.                                                                                                    |  |  |

Таблица 6-1 Состояние звукового оповещателя

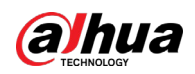

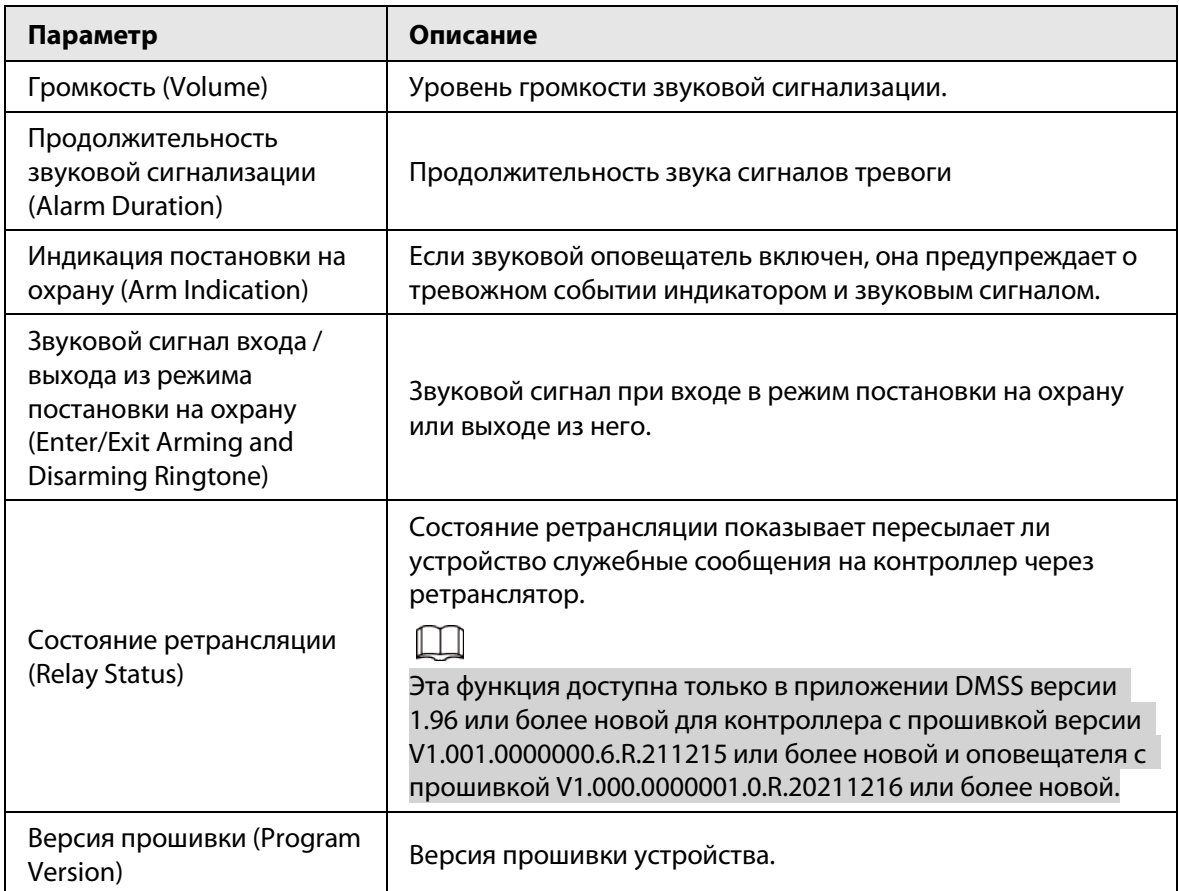

# <span id="page-14-0"></span>**6.2 Настройка беспроводного звукового оповещателя**

На странице контроллера выберите из списка периферийных устройств звуковой оповещатель, и затем нажмите  $\Box$ , чтобы настроить его параметры.

| Параметр                                             | Описание                                                                                                    |
|------------------------------------------------------|----------------------------------------------------------------------------------------------------|
| Конфигурация<br>устройства (Device<br>Configuration) | Просмотр имени, типа, серийного номера и модели<br>устройства.<br>Измените имя звукового оповещателя, а затем нажмите<br>Сохранить (Save), чтобы сохранить настройки.                                                                                                    |
| Зона (Area)                                          | Выбор зоны для звукового оповещателя.                                                                                                    |
| Временно отключить<br>(Temporary Deactivate)         | Нажмите Включено (Enable), после чего функция<br>звукового оповещателя будет включена. Включено<br>(Enable) по умолчанию.<br>Нажмите Отключена только противокражная<br>сигнализация (Only Disable Tamper Alarm), и тогда<br>система будет игнорировать только тревожные сообщения<br>о противокражной сигнализации.<br>Нажмите Отключено (Disable), после чего функция<br>звукового оповещателя будет выключена. |

Таблица 6-2 Описание параметров

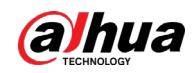

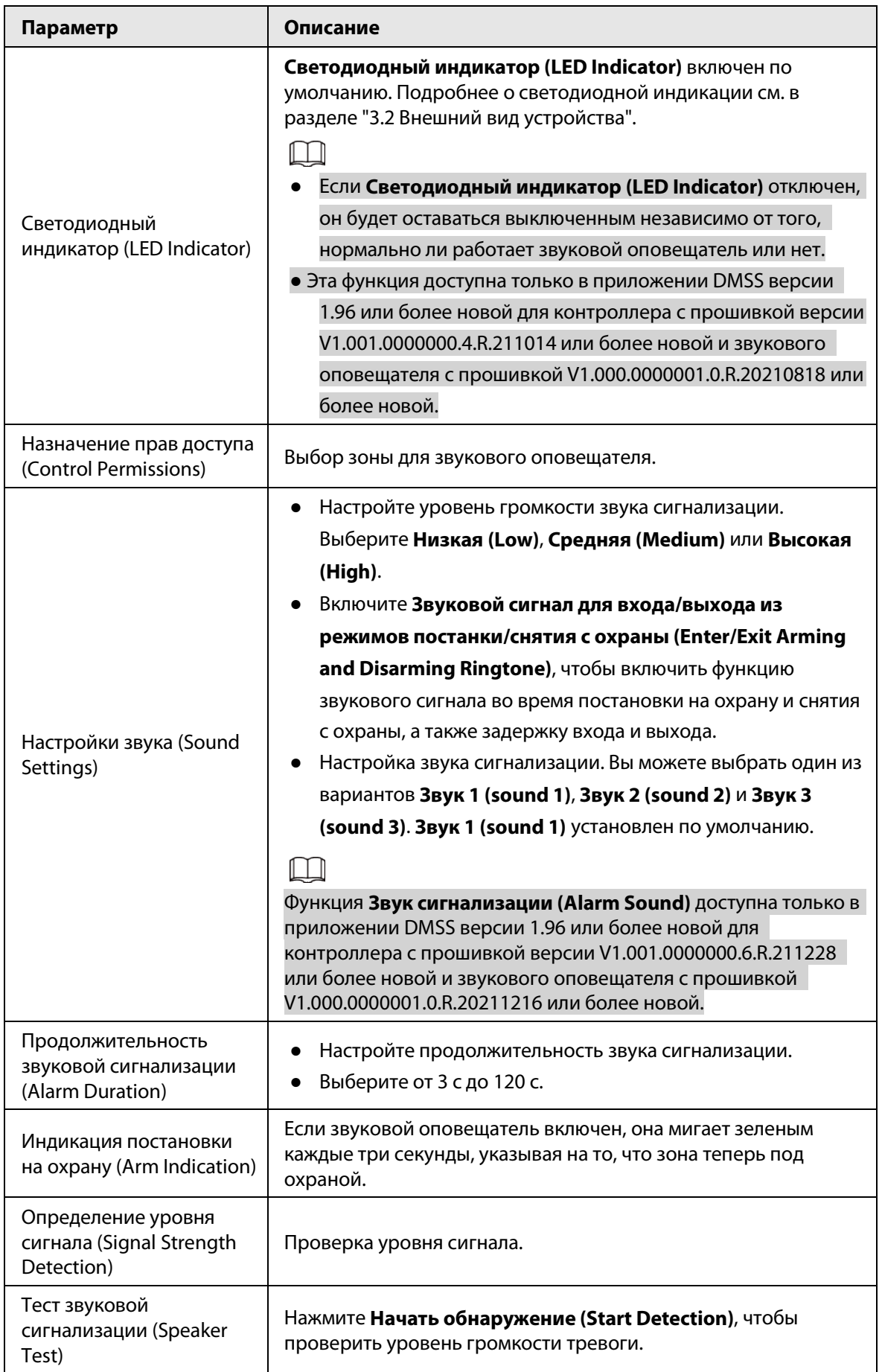

#### Руководство пользователя

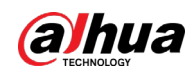

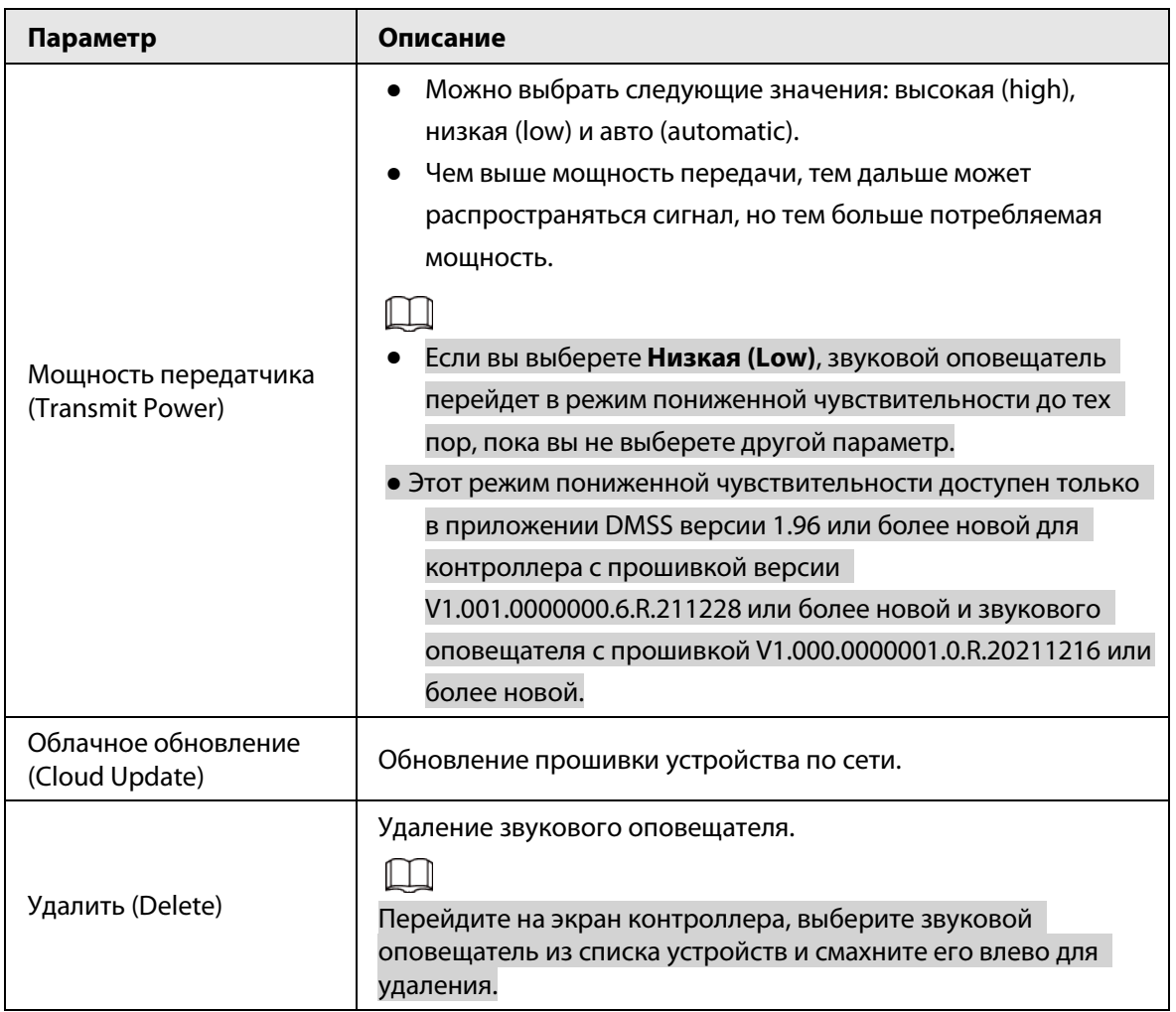

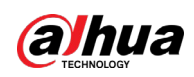

# <span id="page-17-0"></span>Приложение 1 Рекомендации по обеспечению кибербезопасности

Кибербезопасность – это больше, чем просто популярное слово. Она в той или иной мере затрагивает любое устройство, подключенное к Интернету. IP-видеонаблюдение не застраховано от угроз кибербезопасности, но принятие основных мер по защите и укреплению безопасности сетей и сетевых устройств сделает их менее уязвимыми для атак. Ниже приведены несколько советов и рекомендаций от Dahua о том, как создать более защищенную систему безопасности.

### Обязательные предосторожности для обеспечения базовой сетевой безопасности устройства:

### 1. Используйте надежные пароли

Обратите внимание на следующие рекомендации по установке паролей:

- Длина пароля должна составлять не менее 8 символов.
- Используйте по меньшей мере два типа символов, к которым относятся буквы верхнего и нижнего регистров, цифры и специальные символы.
- Не используйте имя аккаунта ни в прямом, ни в обратном порядке.
- Не используйте символы, идущие по порядку, например, «123», «abc» и т.д.
- Не используйте идущие подряд одинаковые символы, например, «111», «ааа» и т.д.

### 2. Своевременно обновляйте прошивку и клиентское программное обеспечение

- В соответствии со стандартной процедурой в индустрии высоких технологий мы рекомендуем обновлять прошивку вашего устройства (например, IP-видеорегистратора, цифрового видеорегистратора, IP-видеокамеры и т.д.), чтобы система была защищена последними обновлениями безопасности и исправлениями ошибок. Когда устройство подключено к общедоступной сети, рекомендуется включить функцию автоматической проверки обновлений, чтобы своевременно получать информацию об обновлениях прошивки, выпущенных производителем.
- Мы предлагаем вам загрузить и использовать последнюю версию клиентского программного обеспечения.

### Желательные, но не обязательные рекомендации для повышения уровня сетевой безопасности вашего устройства:

1. Физическая защита

Мы предлагаем вам обеспечить физическую защиту устройства, особенно это касается устройств хранения. Например, установите устройство в специальное серверное помещение или шкаф для оборудования и организуйте продуманный контроль доступа и ключей, чтобы предотвратить физический доступ к устройству посторонних и повреждение оборудования, несанкционированное подключение съемного накопителя (например, USBнакопителя) или к последовательному порту) и т.д.

### 2. Регулярно меняйте пароли

Мы рекомендуем регулярно менять пароли, чтобы уменьшить риск угадывания или взлома.

3. Своевременно введите и обновляйте информацию для сброса пароля Устройство поддерживает функцию сброса пароля. Своевременно введите

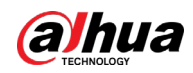

соответствующую информацию для сброса пароля, включая адрес e-mail конечного пользователя и контрольные вопросы для сброса пароля. Своевременно обновляйте эту информацию в случае ее изменения. При вводе контрольных вопросов для сброса пароля рекомендуется избегать таких, которые можно легко угадать.

#### 4. Пользуйтесь функцией блокировки аккаунта

Функция блокировки аккаунта включена по умолчанию, и мы рекомендуем вам оставить ее включенной, чтобы гарантировать безопасность аккаунта. Если злоумышленник несколько раз попытается войти в систему с неправильным паролем, соответствующий аккаунт и исходящий IP-адрес будут заблокированы.

#### 5. Измените порт HTTP по умолчанию и другие служебные порты

Мы предлагаем вам изменить порты НТТР и других служб по умолчанию на любое значение в диапазоне от 1024 до 65535, чтобы снизить риск того, что посторонние смогут угадать, какие порты вы используете.

#### 6. Включите протокол HTTPS

Мы предлагаем вам включить протокол HTTPS, чтобы вы подключались к веб-интерфейсу по защищенному каналу связи.

#### 7. Привязка МАС-адреса

Мы рекомендуем вам привязать IP-адрес и МАС-адрес шлюза к устройству, что снизит риск атаки типа ARP-spoofing.

#### 8. Назначайте аккаунты и права доступа разумно

В соответствии с потребностями вашей деятельности и администрирования разумно добавляйте пользователей и назначайте им минимально необходимый набор прав доступа.

#### 9. Отключите ненужные службы и используйте безопасные протоколы

Для снижения рисков рекомендуется отключать такие службы, как SNMP, SMTP, UPnP и т.д., если они не используются.

Настоятельно рекомендуется использовать безопасные реализации протоколов, включая, помимо прочего, следующие:

- SNMP: выберите протокол SNMP v3 и настройте надежные пароли шифрования и пароли аутентификации.
- SMTP: выберите протокол TLS для доступа к почтовому серверу.
- FTP: выберите протокол SFTP и установите надежные пароли.
- Точка доступа Wi-Fi: выберите режим шифрования WPA2-PSK и установите надежные пароли.

#### 10. Шифрование аудио и видео

Если содержимое ваших аудио- и видеоданных очень важно или конфиденциально, мы рекомендуем вам использовать функцию шифрования, чтобы снизить риск похищения аудио- и видеоданных во время передачи.

Внимание: функция шифрования при передаче данных требует вычислительных ресурсов приведет к некоторому снижению эффективности передачи данных.

#### 11. Аудит безопасности

- Проверяйте пользователей, выполнивших вход на устройство: мы предлагаем вам регулярно проверять пользователей, выполнивших вход на устройство, чтобы отслеживать несанкционированный доступ.
- Проверяйте журналы устройства: просматривая журналы, вы можете узнать IP-адреса, которые использовались для входа на ваши устройства, и отслеживать основные

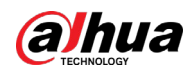

действия пользователей.

#### 12. **Сетевой журнал**

Из-за ограниченного объема памяти устройства количество записей в журналах ограничено. Если вам необходимо сохранять записи журнала за длительный период времени, рекомендуется включить функцию сетевого журнала, чтобы обеспечить синхронизацию важных журналов с сервером сетевых журналов для отслеживания.

#### 13. **Создайте безопасную сетевую среду**

Чтобы эффективнее обеспечить безопасность устройства и снизить потенциальные риски кибербезопасности, мы рекомендуем следующее:

- Отключите функцию преобразования портов на маршрутизаторе, чтобы исключить прямой доступа к устройствам локальной сети из внешней сети.
- Сеть должна быть сегментирована и изолирована в соответствии с фактическими потребностями обмена данными в ней. Если нет требований к организации связи между двумя подсетями, предлагается использовать VLAN и другие технологии для сегментирования сети, чтобы добиться изоляции сетей.
- Используйте протокол контроля доступа и аутентификации 802.1X, чтобы снизить риск несанкционированного доступа в локальных сетях.
- Включите функцию фильтрации IP-адресов и MAC-адресов, чтобы ограничить диапазон адресов, с которых разрешен доступ к устройству.

#### Дополнительная информация

Посетите Центр реагирования на чрезвычайные ситуации на официальном веб-сайте Dahua, чтобы ознакомиться с уведомлениями о безопасности и последними рекомендациями по безопасности.

## БЕЗОПАСНЕЕ ОБЩЕСТВО, КАЧЕСТВЕННЕЕ ЖИЗНЬ

ZHEJIANG DAHUA VISION TECHNOLOGY CO., LTD.